# OSPF プロセス間の再配布時に生じる最適でな いルーティング

# 内容

[概要](#page-0-0) [前提条件](#page-0-1) [要件](#page-0-2) [使用するコンポーネント](#page-0-3) [表記法](#page-0-4) [問題](#page-1-0) [この問題が発生する理由](#page-3-0) [解決方法](#page-4-0) [解決策 1](#page-4-1) [解決策 2](#page-6-0) [関連情報](#page-6-1)

## <span id="page-0-0"></span>概要

この資料では、Open Shortest Path First(OSPF)プロセス間で再配布が行われる際に、最適で はないルーティングが生じる問題について説明し、さらにその解決策を紹介します。

# <span id="page-0-1"></span>前提条件

### <span id="page-0-2"></span>要件

このドキュメントに特有の要件はありません。

### <span id="page-0-3"></span>使用するコンポーネント

このドキュメントの内容は、特定のソフトウェアやハードウェアのバージョンに限定されるもの ではありません。

このドキュメントの情報は、特定のラボ環境にあるデバイスに基づいて作成されました。このド キュメントで使用するすべてのデバイスは、初期(デフォルト)設定の状態から起動しています 。対象のネットワークが実稼働中である場合には、どのようなコマンドについても、その潜在的 な影響について確実に理解しておく必要があります。

### <span id="page-0-4"></span>表記法

ドキュメント表記の詳細は、「[シスコ テクニカル ティップスの表記法」](//www.cisco.com/en/US/tech/tk801/tk36/technologies_tech_note09186a0080121ac5.shtml)を参照してください。

<span id="page-1-0"></span>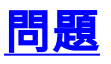

ネットワーク上の複数の箇所にある別々の OSPF プロセス間で再配布が行われるとき、最適なル ーティングが行われない状態、さらに悪い場合にはルーティング ループの状態に陥る場合があり ます。

次のトポロジには、OSPF 1 と OSPF 2 のプロセスが存在します。ルータ 1 (R1) およびルータ 2(R2)は、OSPF 1 から OSPF 2 へ再配布を行っています。

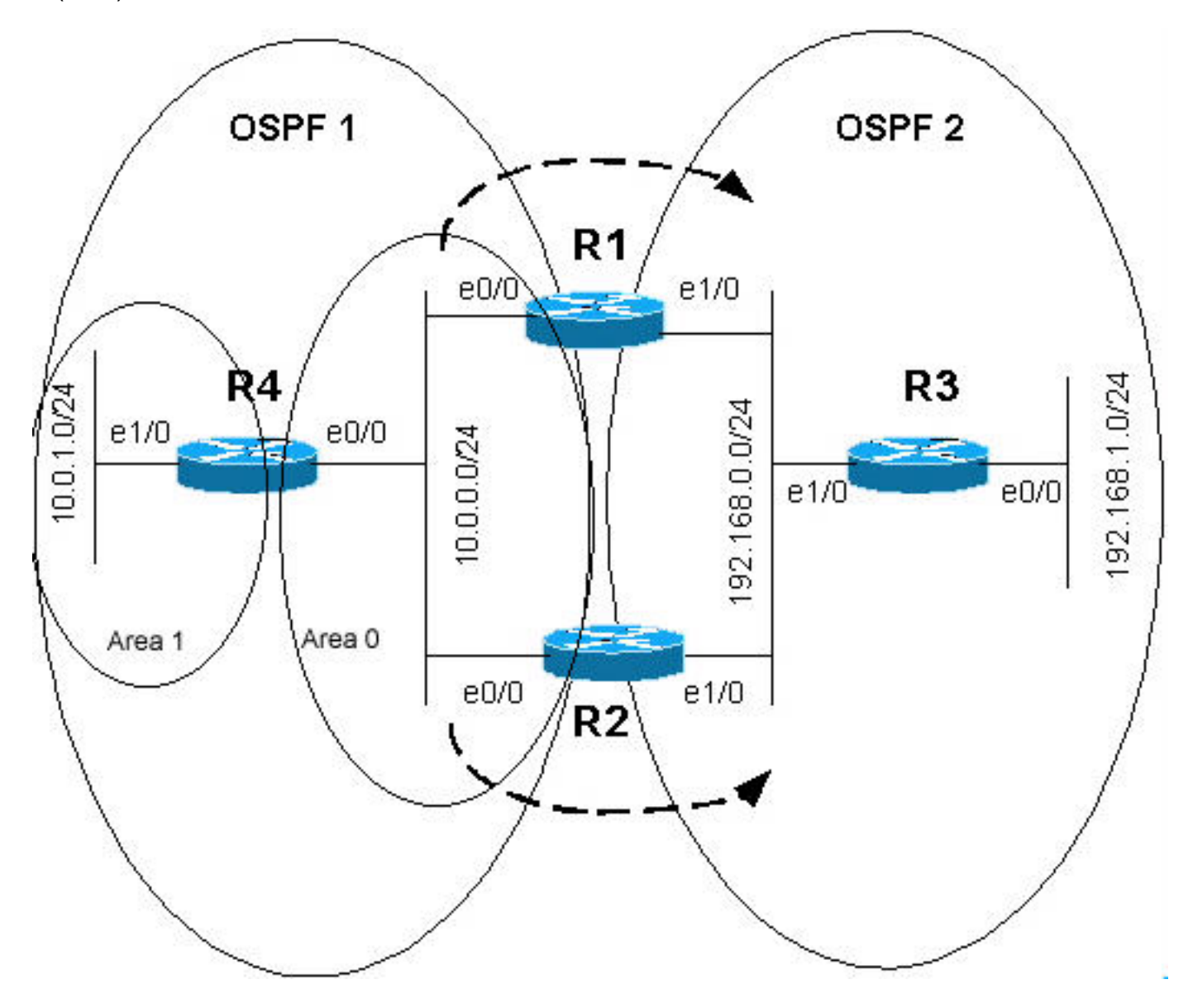

ルータ R1 と R2 の設定は次のとおりです。

R1 hostname r1 ! ip subnet-zero ! interface Loopback0 ip address 10.255.255.1 255.255.255.255 ! interface Loopback1 ip address 192.168.255.1 255.255.255.255 !

```
interface Ethernet0/0
  ip address 10.0.0.1 255.255.255.0
!
interface Ethernet1/0
 ip address 192.168.0.1 255.255.255.0
!
router ospf 1
 router-id 10.255.255.1
  log-adjacency-changes
 passive-interface Loopback0
network 10.0.0.0 0.0.0.255 area 0
 network 10.255.255.1 0.0.0.0 area 0
!
router ospf 2
 router-id 192.168.255.1
 log-adjacency-changes
redistribute ospf 1 subnets match internal
 !--- Redistributing OSPF 1 into OSPF 2. passive-
interface Loopback1 network 192.168.0.0 0.0.0.255 area 0
network 192.168.255.1 0.0.0.0 area 0 ! ip classless !
end
R2
hostname r2
!
ip subnet-zero
!
interface Loopback0
 ip address 10.255.255.2 255.255.255.255
!
interface Loopback1
 ip address 192.168.255.2 255.255.255.255
!
interface Ethernet0/0
 ip address 10.0.0.2 255.255.255.0
!
interface Ethernet1/0
 ip address 192.168.0.2 255.255.255.0
!
router ospf 1
 router-id 10.255.255.2
  log-adjacency-changes
 passive-interface Loopback0
network 10.0.0.0 0.0.0.255 area 0
 network 10.255.255.2 0.0.0.0 area 0
!
router ospf 2
 router-id 192.168.255.2
  log-adjacency-changes
redistribute ospf 1 subnets match internal
!--- Redistributing OSPF 1 into OSPF 2. passive-
```
interface Loopback1 network 192.168.0.0 0.0.0.255 area 0 network 192.168.255.2 0.0.0.0 area 0 ! ip classless end

上記のトポロジでは、R4のE1/0はエリア1にあり、E0/0はエリア0にあります。したがって、 R4はエリア間(IA)ルートとしてネットワーク10.0.1.0/24をアドバタイズするエリア境界ルータ (ABR)です。R1とR2はこの情報をに再配布しますOSPF 2. redistribute設定コマンドは、R1と R2の上記の設定で強調表示されています。したがって、R1とR2は、OSPF 1を介して 10.0.1.0/24をIAとして、外部リンクステートアドバタイズメント(LSA)がを伝搬するため、OSPF 2をををを介介介してしてして外部タイプ2(E2)としてOSPF 2ドメイン。

IAルートは常にE1ルートまたはE2ルートよりも優先されるため、R1とR2のルーティングテーブ ルでは10.0.1.0/24がネクストホップR4のIAルートであることがわかります。ただし、ルーティン グテーブルを表示すると、10.0.1.0/24はネクストホップR4のIAルートです10.0.1.0/24はネクスト ホップR1を持つE2ルートです。

これは、R1 に対して実行した show ip route コマンドの出力です。

#### r1#**show ip route**

Codes: C - connected, S - static, I - IGRP, R - RIP, M - mobile, B - BGP D - EIGRP, EX - EIGRP external, O - OSPF, IA - OSPF inter area N1 - OSPF NSSA external type 1, N2 - OSPF NSSA external type 2 E1 - OSPF external type 1, E2 - OSPF external type 2, E - EGP i - IS-IS, L1 - IS-IS level-1, L2 - IS-IS level-2, ia - IS-IS inter area \* - candidate default, U - per-user static route, o - ODR P - periodic downloaded static route *!--- The gateway of the last resort is not set.* 10.0.0.0/8 is variably subnetted, 5 subnets, 2 masks O E2 10.255.255.2/32 [110/1] via 192.168.0.2, 00:24:21, Ethernet1/0 C 10.0.0.0/24 is directly connected, Ethernet0/0 **O IA 10.0.1.0/24 [110/20] via 10.0.0.4, 00:23:49, Ethernet0/0** C 10.255.255.1/32 is directly connected, Loopback0 O IA 10.255.255.4/32 [110/11] via 10.0.0.4, 00:23:49, Ethernet0/0 192.168.255.0/32 is subnetted, 3 subnets O 192.168.255.3 [110/11] via 192.168.0.3, 00:26:09, Ethernet1/0

O 192.168.255.2 [110/11] via 192.168.0.2, 00:26:09, Ethernet1/0

C 192.168.255.1 is directly connected, Loopback1

C 192.168.0.0/24 is directly connected, Ethernet1/0

O 192.168.1.0/24 [110/20] via 192.168.0.3, 00:26:09, Ethernet1/0

これは、R2 に対して実行した show ip route コマンドの出力です。

#### r2#**show ip route**

Codes: C - connected, S - static, I - IGRP, R - RIP, M - mobile, B - BGP D - EIGRP, EX - EIGRP external, O - OSPF, IA - OSPF inter area N1 - OSPF NSSA external type 1, N2 - OSPF NSSA external type 2 E1 - OSPF external type 1, E2 - OSPF external type 2, E - EGP i - IS-IS, L1 - IS-IS level-1, L2 - IS-IS level-2, ia - IS-IS inter area \* - candidate default, U - per-user static route, o - ODR P - periodic downloaded static route

```
!--- The gateway of last resort is not set. 10.0.0.0/8 is variably subnetted, 5 subnets, 2 masks
C 10.255.255.2/32 is directly connected, Loopback0 C 10.0.0.0/24 is directly connected,
Ethernet0/0 O E2 10.0.1.0/24 [110/20] via 192.168.0.1, 00:25:34, Ethernet1/0
O E2 10.255.255.1/32 [110/1] via 192.168.0.1, 00:25:34, Ethernet1/0
O E2 10.255.255.4/32 [110/11] via 192.168.0.1, 00:25:34, Ethernet1/0
     192.168.255.0/32 is subnetted, 3 subnets
O 192.168.255.3 [110/11] via 192.168.0.3, 00:26:45, Ethernet1/0
C 192.168.255.2 is directly connected, Loopback1
O 192.168.255.1 [110/11] via 192.168.0.1, 00:26:45, Ethernet1/0
C 192.168.0.0/24 is directly connected, Ethernet1/0
O 192.168.1.0/24 [110/20] via 192.168.0.3, 00:26:45, Ethernet1/0
この問題が発生する理由
```
<span id="page-3-0"></span>ルータで複数の OSPF プロセスを有効にした場合、ソフトウェアから見ると、それらのプロセス は独立しています。1 つの OSPF プロセス内の OSPF プロトコルでは、常に外部ルートよりも内 部ルートが優先されます。ただし、OSPF はプロセス間での OSPF ルート選択を行いません(た とえば、どのプロセスのルートをルーティング テーブルにインストールするべきかを決定する際 に、OSPF メトリックおよびルート タイプは考慮されません)。

異なる OSPF プロセス間で相互作用はないため、選出する要因はアドミニストレーティブ ディス タンスです。したがって、両方の OSPF プロセスがデフォルトのアドミニストレーティブ ディス タンスとして 110 を持っている場合は、ルートを設定しようとする最初のプロセスがルーティン グ テーブルへの書き込みを行います。このため、異なる OSPF プロセスからのルートのアドミニ ストレーティブ ディスタンスには異なる値を設定する必要があります。それによって、特定の OSPF プロセスのルートが、偶然ではなく、意図的に別のプロセスより優先されます。

管理上の距離に関する詳細は、「管理上の距離の概要」を参照してください。シスコのルータが ルートを選択してルーティング テーブルに記載する方法の詳細については、「Cisco ルータにお ける経路の選択」を参照してください。

# <span id="page-4-0"></span>解決方法

### <span id="page-4-1"></span>解決策 1

上記の場合、ルータはアドミニストレーティブディスタンスに基づいて最適ルートを選択してい ます。この動作を防ぐ論理的な方法は、OSPF 1からOSPF 2に再配布される外部ルートよりも OSPF 1を介して学習されたルートが優先されます次の設定に示します。

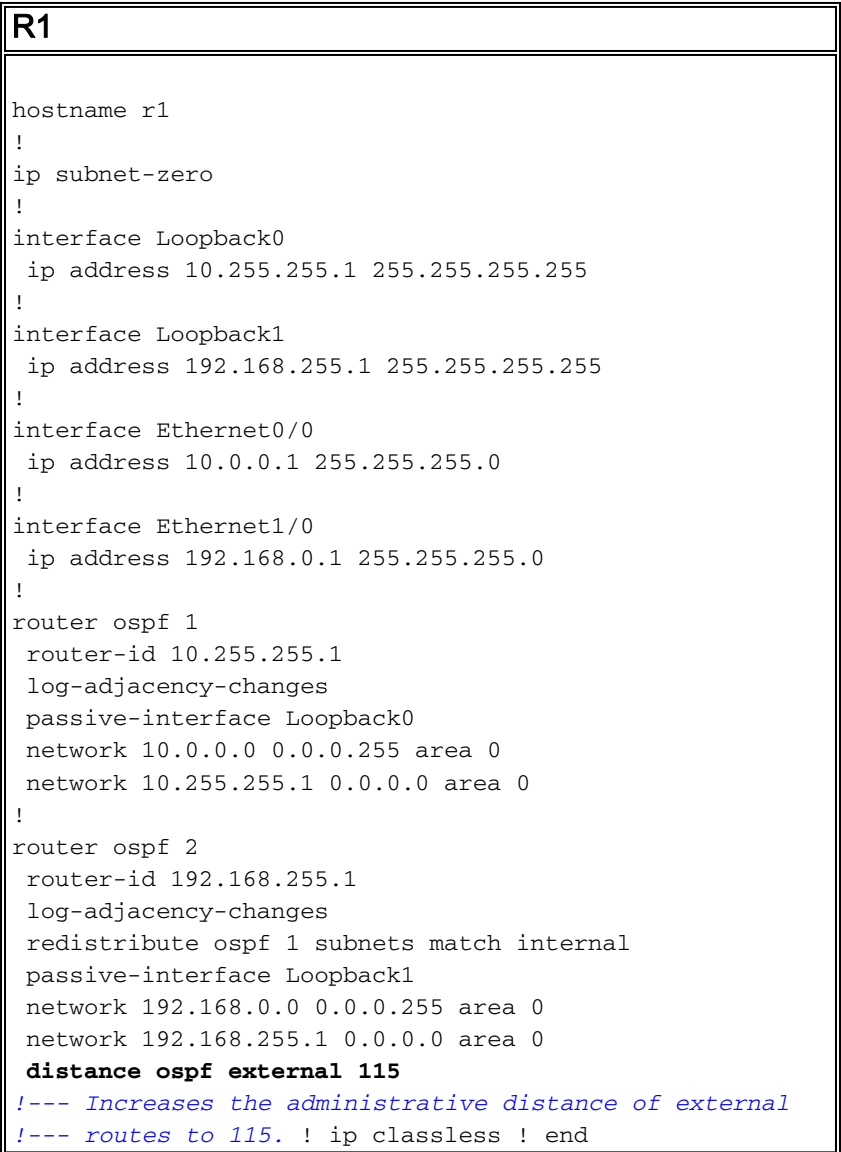

```
R2
hostname r2
!
ip subnet-zero
!
interface Loopback0
 ip address 10.255.255.2 255.255.255.255
!
interface Loopback1
 ip address 192.168.255.2 255.255.255.255
!
interface Ethernet0/0
 ip address 10.0.0.2 255.255.255.0
!
interface Ethernet1/0
 ip address 192.168.0.2 255.255.255.0
!
router ospf 1
 router-id 10.255.255.2
  log-adjacency-changes
 passive-interface Loopback0
 network 10.0.0.0 0.0.0.255 area 0
 network 10.255.255.2 0.0.0.0 area 0
!
router ospf 2
 router-id 192.168.255.2
  log-adjacency-changes
 redistribute ospf 1 subnets match internal
 passive-interface Loopback1
 network 192.168.0.0 0.0.0.255 area 0
 network 192.168.255.2 0.0.0.0 area 0
distance ospf external 115
!--- Increases the administrative distance of !---
external routes to 115. ! ip classless ! end
```
OSPF 2 にある外部ルートの管理上の距離を変更した結果のルーティング テーブルを次に示しま す。

これは、R1 に対して実行した show ip route コマンドの出力です。

```
r1#show ip route
Codes: C - connected, S - static, I - IGRP, R - RIP, M - mobile, B - BGP
       D - EIGRP, EX - EIGRP external, O - OSPF, IA - OSPF inter area
       N1 - OSPF NSSA external type 1, N2 - OSPF NSSA external type 2
       E1 - OSPF external type 1, E2 - OSPF external type 2, E - EGP
       i - IS-IS, L1 - IS-IS level-1, L2 - IS-IS level-2, ia - IS-IS inter area
       * - candidate default, U - per-user static route, o - ODR
       P - periodic downloaded static route
!--- The gateway of the last resort is not set. 10.0.0.0/8 is variably subnetted, 5 subnets, 2
masks O 10.255.255.2/32 [110/11] via 10.0.0.2, 00:00:35, Ethernet0/0 C 10.0.0.0/24 is directly
connected, Ethernet0/0 O IA 10.0.1.0/24 [110/20] via 10.0.0.4, 00:00:35, Ethernet0/0
C 10.255.255.1/32 is directly connected, Loopback0
O 10.255.255.4/32 [110/11] via 10.0.0.4, 00:00:35, Ethernet0/0
     192.168.255.0/32 is subnetted, 3 subnets
O 192.168.255.3 [110/11] via 192.168.0.3, 00:00:35, Ethernet1/0
O 192.168.255.2 [110/11] via 192.168.0.2, 00:00:35, Ethernet1/0
C 192.168.255.1 is directly connected, Loopback1
C 192.168.0.0/24 is directly connected, Ethernet1/0
```
#### O 192.168.1.0/24 [110/20] via 192.168.0.3, 00:00:35, Ethernet1/0 これは、R2 に対して実行した show ip route コマンドの出力です。

```
r2#show ip route
Codes: C - connected, S - static, I - IGRP, R - RIP, M - mobile, B - BGP
       D - EIGRP, EX - EIGRP external, O - OSPF, IA - OSPF inter area
       N1 - OSPF NSSA external type 1, N2 - OSPF NSSA external type 2
       E1 - OSPF external type 1, E2 - OSPF external type 2, E - EGP
       i - IS-IS, L1 - IS-IS level-1, L2 - IS-IS level-2, ia - IS-IS inter area
       * - candidate default, U - per-user static route, o - ODR
       P - periodic downloaded static route
!--- The gateway of the last resort is not set. 10.0.0.0/8 is variably subnetted, 5 subnets, 2
masks C 10.255.255.2/32 is directly connected, Loopback0 C 10.0.0.0/24 is directly connected,
Ethernet0/0 O 10.255.255.1/32 [110/11] via 10.0.0.1, 00:01:28, Ethernet0/0 O IA 10.0.1.0/24
[110/20] via 10.0.0.4, 00:01:28, Ethernet0/0
       O 10.255.255.4/32 [110/11] via 10.0.0.4, 00:01:28, Ethernet0/0
     192.168.255.0/32 is subnetted, 3 subnets
O 192.168.255.3 [110/11] via 192.168.0.3, 00:01:28, Ethernet1/0
C 192.168.255.2 is directly connected, Loopback1
O 192.168.255.1 [110/11] via 192.168.0.1, 00:01:28, Ethernet1/0
C 192.168.0.0/24 is directly connected, Ethernet1/0
O 192.168.1.0/24 [110/20] via 192.168.0.3, 00:01:28, Ethernet1/0
OSPF 2 から OSPF 1 への再配布もあり、さらに OSPF 2 へ再配布されている他のルーティング
プロトコル(Routing Information Protocol [RIP]、Enhanced Interior Gateway Routing
Protocol (EIGRP)のスタティック ルートなど)がある場合などには、それらの外部ルートに対
```
して OSPF 2 内で最適でないルーティングが生じる可能性があることに十分に注意してください  $\Omega$ 

### <span id="page-6-0"></span>解決策 2

2 つの異なる OSPF プロセスを実装する根本的な目的が、あるルートをフィルタすることである 場合には、OSPF ABR Type 3 LSA フィルタリングと呼ばれる Cisco IOS® ソフトウェア リリー ス 12.2(4)T の新機能を使用できます。これにより、ABR でルートのフィルタリングが行えるよ うになります。

上記の例では、OSPF 2 の一部のリンクを 2 つめの OSPF プロセスとしては設定せず、OSPF 1 内の別のエリアとして設定することができます。その場合、この新機能を使用して、R1 および R2 で必要とされるルートのフィルタリングを実装することができます。この機能の詳細は、「 OSPF ABR Type 3 LSA フィルタリング」を参照してください。

# <span id="page-6-1"></span>関連情報

- [OSPF に関するサポート ページ](//www.cisco.com/en/US/tech/tk365/tk480/tsd_technology_support_sub-protocol_home.html?referring_site=bodynav)
- •[IP ルーティング プロトコルに関するサポート ページ](//www.cisco.com/cgi-bin/Support/browse/psp_view.pl?p=Internetworking:IPv4_IPv6_ICMP_TCP_UDP&referring_site=bodynav)
- [IP ルーティングに関するサポート ページ](//www.cisco.com/en/US/tech/tk365/tsd_technology_support_protocol_home.html?referring_site=bodynav)
- [テクニカルサポート Cisco Systems](//www.cisco.com/cisco/web/support/index.html?referring_site=bodynav)